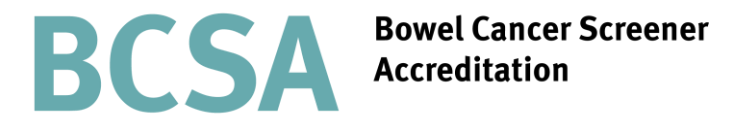

**Assessors guide to completing the assessor declaration and candidate feedback form via the BCSA website**

Part of the JAG programme at the RCP

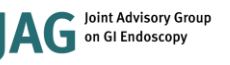

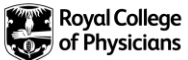

### Contents

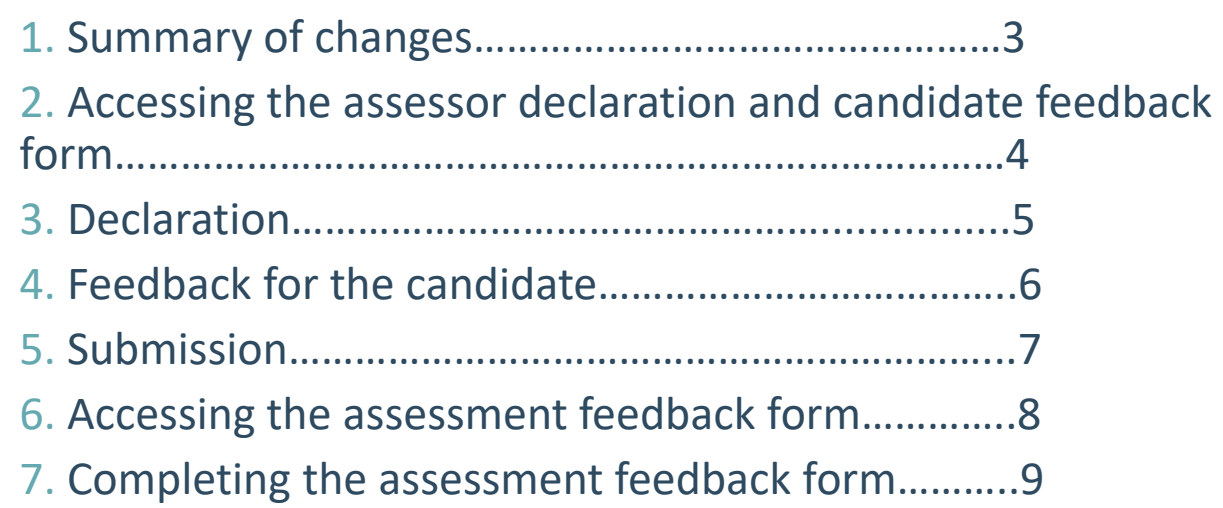

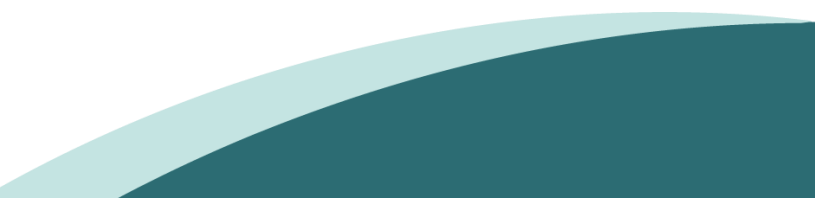

# Summary of changes

Alongside the development of new DOPS and DOPyS forms for JETS, the BCS accreditation panel has produced updated assessment forms for BCS accreditation.

From August 2016 assessors will be required to submit an assessor declaration and candidate feedback form electronically via [www.bcsa.thejag.org.uk](http://www.bcsa.thejag.org.uk/). This can be submitted by either assessor and should be done on the day of the assessment.

For your convenience a hard copy of the declaration and feedback form is available, alongside the other assessment forms, in the download section of the BCSA website , however the form should still be completed electronically. If you have no access to the internet at the assessment center please complete the form as soon as possible after.

Once the assessor declaration and candidate feedback form has been submitted this will automatically generate an email to both assessors asking for feedback on the assessment process and the assessment center. We will also ask each assessor to give feedback on their fellow assessor. Please complete this additional feedback form to assist us in improving the BCSA accreditation programme.

This document will provide you with step by step guidance to filling in the assessor declaration and feedback form and the assessment feedback form via the BCSA website. For queries on any of the changes please contact the BCSA administration team at askjag@rcplondon.ac.uk or call 0203 075 1620

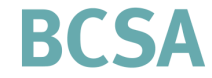

**Bowel Cancer Screener** creditation

## Assessing the assessor declaration and candidate feedback form

**Following the assessment, an assessor must log on and complete the declaration and feedback form via [www.bcsa.thejag.org.uk](http://www.bcsa.thejag.org.uk/)**

To access the form, log into the BCSA website and click on Assessors.

Under 'assessments' click on the declaration and feedback form for the candidate that you require. You will only be shown candidates that you have been assigned to.

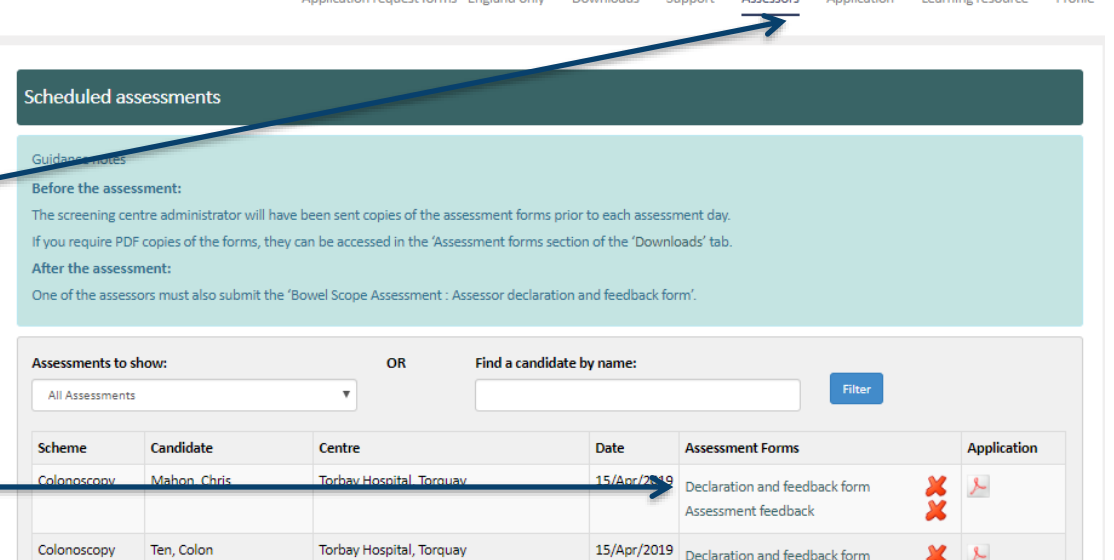

Daniel and a

**Comment** 

 $A$ 

Assessment feedback

Analization

**Longainer construction** 

Application considerable concert contradiction

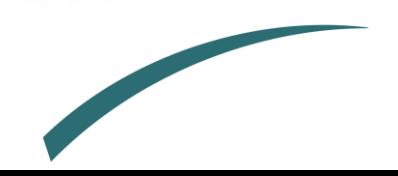

 $\boldsymbol{\mathsf{x}}$ 

### Declaration

In the first section of the declaration and feedback form under 'DOPS criteria' you must indicate whether or not the candidate has passed all items on the DOPS form by clicking in the appropriate box.

Under the 'assessor sign off' section you must indicate whether the candidate should be accredited or not.

All items on the DOPS form must be achieved in order for the candidate to be accredited. If you indicate that the candidate has met the criteria but should not be accredited a pop up box will show asking you to confirm this decision. You will need to click 'cancel' or 'ok' depending on whether or not the candidate should be accredited.

You will receive a similar message if you indicate that the candidate has not met the DOPS criteria but should still be accredited.

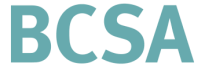

**Bowel Cancer Screener Accreditation** 

### Screening Colonoscopist Accreditation - Assessor declaration and feedback on candidate

#### Guidance notes

Please complete the form below by ticking as appropriate in both the 'DOPS criteria' and the 'Assessor sign off' section below:

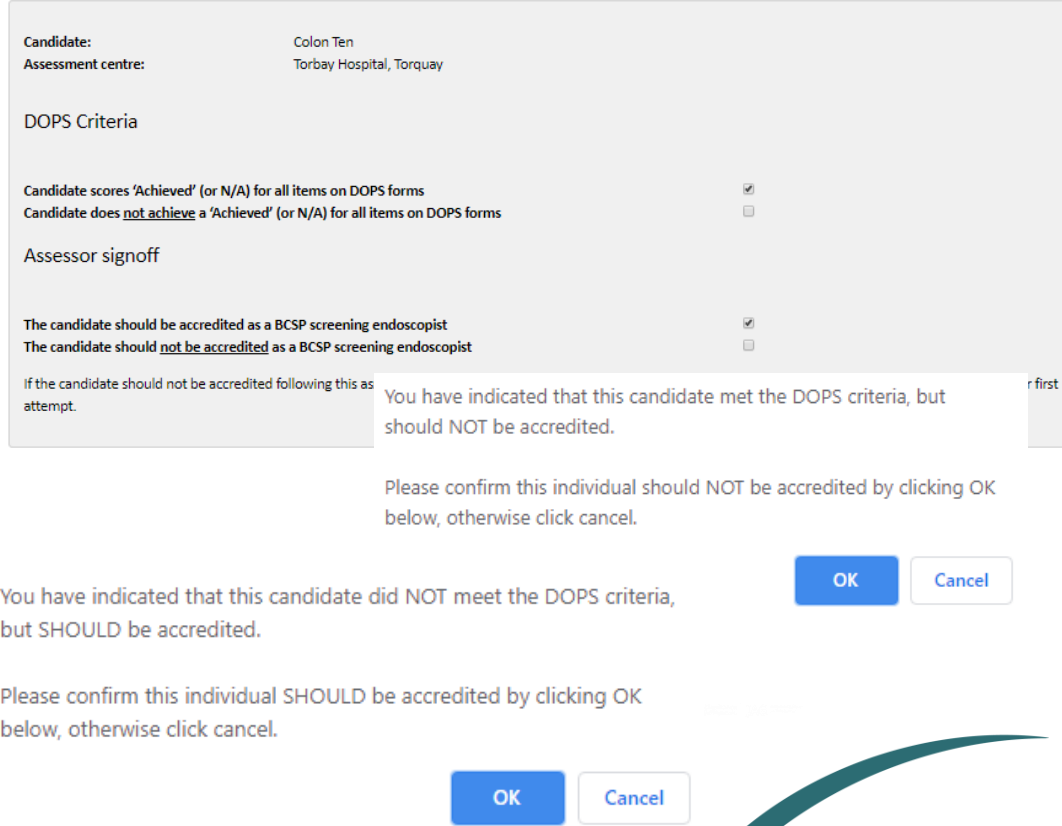

### Feedback for the candidate

In the feedback section of the form you are required to type in the candidates strengths and any recommendations for improvement. Recommendations are especially important if the candidate has failed. If you have multiple comments, please number them to make it clear to the candidate.

Lastly you are asked to rate the candidate in the different areas of practice on a scale from 1 to 5 by clicking in the box under your chosen rating. Upon clicking the box, it will be highlighted.

Once you have completed all sections of the form you must click 'submit declaration'. Once submitted it cannot be amended without contacting the JAG office.

### **Bowel Cancer Screener Accreditation**

Recommendations to improve practice:

**Relative Strengths:** 

The scoring below is not counted towards the assessment. It is aimed to provide useful feedback to the candidate.

Please click in the appropriate box below to give a score for each area of practice. Please rate from 1 (poor) to 5 (excellent)

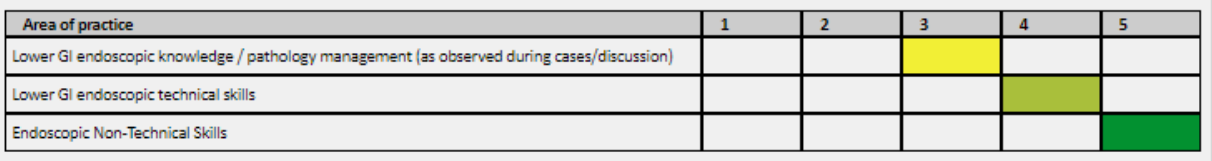

### Detailed DOPS Feedback Form for Accreditation of Screening Colonoscopists

### Guidance notes

Please give feedback for the candidate below. The text and recommendations must be completed before the assessment forms can be submitted.

### Submission

You can see if you have completed the declaration and feedback form for a candidate as a green tick will show. If it is not completed or submitted the form will show with a red cross.

#### Scheduled assessments

#### Guidance notes

Before the assessment:

The screening centre administrator will have been sent copies of the assessment forms prior to each assessment day.

If you require PDF copies of the forms, they can be accessed in the 'Assessment forms section of the 'Downloads' tab.

#### After the assessment:

One of the assessors must also submit the 'Bowel Scope Assessment : Assessor declaration and feedback form'.

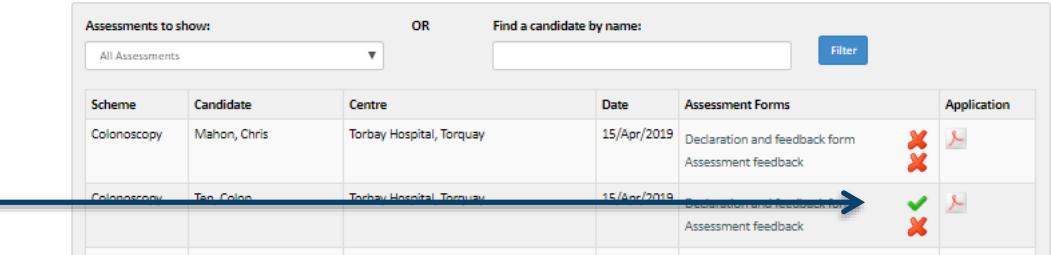

There we DOR dedention and foodback has been a whitted. dick here to complete were processed foodback now fun can complete this at a later date if we wish. Return to Assessment List

Once you have submitted the declaration and feedback form you will receive a prompt asking you to complete the assessment feedback form (this is your feedback on the assessment process, the assessment center and your fellow assessor).

> **Bowel Cancer Screener Accreditation**

Application request forms - England only Downloads Support Assessors Application Learning resource Profile

#### Screening Colonoscopist Accreditation - Assessor declaration and feedback on candidate

#### Guidance notes

Candid Arracco **DOPS** Candid Candid Asses

Please complete the form below by ticking as appropriate in both the 'DOPS criteria' and the 'Assessor sign off' section below

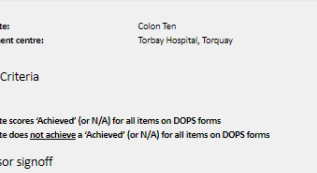

The candidate should be accredited as a BCSP screening endoscopist The candidate should not be accredited as a BCSP screening endoscopist

If the candidate should not be accredited following this assessment, should they wish to retake the DDPS assessment they will need to do so within 12 months of their first attempt

## Accessing the assessment feedback form

To complete the assessment feedback form you can click on the link on the website that appears as soon as you complete the candidate feedback form.

Alternatively you will receive an email which also contains a link to the assessment feedback form. This email will be sent to both assessors.

Thank you, DOPS declaration and feedback has been submitted, click here to complete your assessment feedback now (you can complete this at a later date if you wish). Return to Assessment List Application request forms - England only Downloads Support Assessors Application Learning resource Profile Screening Colonoscopist Accreditation - Assessor declaration and feedback on candidate uidance notes Please complete the form below by ticking as appropriate in both the 'DOPS criteria' and the 'Assessor sign off' section below: **Candidate:** Colon Ten SAAS Assessor Feedback - Message (HTML) **N** Rules Q  $\mathbf{B}_{1}$ Precise Meeting Add Connection To Manager Message CRM Track Move  $\frac{1}{2}$  Actions  $\frac{1}{2}$ Zoom Forward in More -**Example 12 Team E-mail** Set<br>Regarding + **EXAMPLE** Sent: Mon 18/07/2016 10:3 Subject SAAS Assessor Feedback Dear Rupert Pullan, please complete feedback for the assessment at Torbay Hospital, Torquay on 18/07/2016 tp://saas.weblogik.co.uk/AssessorFeedback/List.aspy

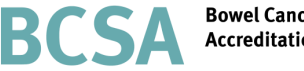

**Bowel Cancer Screener Accreditation** 

 $\sqrt{2}$ 

 $\sqrt{2}$ 

### Completing the assessment feedback form

The feedback on the assessment form is made up of two brief sections, feedback on the assessment centre/process and feedback on your fellow assessor.

To navigate through the different sections select 'next'. You can also select 'previous' if you would like to go back and amend an answer.

You must select an answer for every question, you can select either 'Yes', 'Partially' 'No' or 'N/A' for each question. There is also a comment box if you would like to provide further detail.

Once you submit your feedback form you cannot change your answers.

### Feedback on process / centre: Torbay Hospital, Torquay

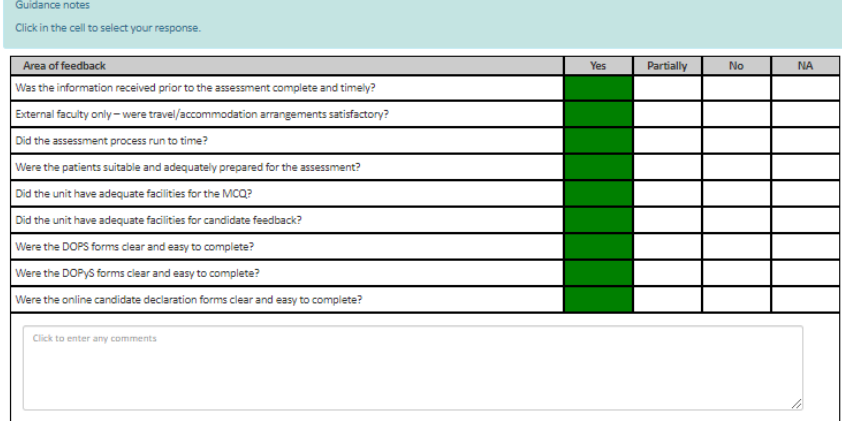

No

**NA** 

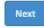

#### Feedback on fellow assessor: Mark Feeney

Guidance notes

Click in the cell to select your response.

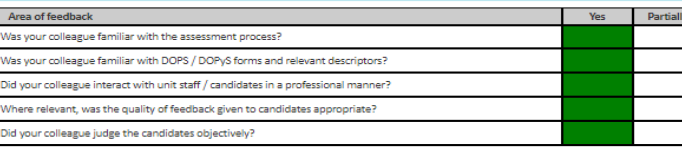

Click to enter any comments

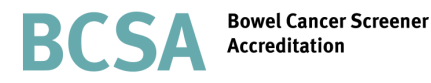

Further information regarding this report may be obtained from the JAG office at the Royal College of Physicians.

JAG office Accreditation Unit Care Quality Improvement Department Royal College of Physicians 11 St Andrews Place London NW1 4LE 0203 075 1620 askJAG@rcplondon.ac.uk www.thejag.org.uk

> The publication is copyrighted to the Royal College of Physicians of London. The named service on the front page of this report may reproduce all or part of this publication, free of charge in any format or medium provided. The text may not be changed and must be acknowledged as copyright with the document's date and title specified. All images and logos contained within this report cannot be reproduced without the permission of the Royal College of Physicians.